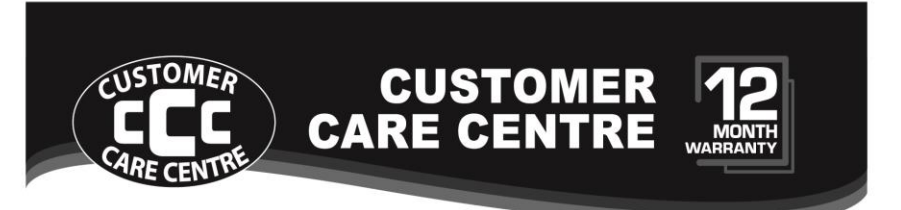

- THIS PRODUCT IS WARRANTED FOR 12 MONTHS FROM THE DATE OF PURCHASE. Я Subject to the conditions of this warranty, the Customer Care Centre will perform necessary service on the product without charge for parts, or labour if, in the opinion of the manufacturer/manufacturer's agent, the product is found to be faulty within the warranty period.
- **6** This warranty only applies if the product has been installed and used in accordance with the manufacturer's recommendations (as noted in the operating instructions) under normal use and reasonable care. The warranty covers normal domestic use only and does not cover damage, malfunction or failure resulting from use of incorrect voltage, accident, misuse, neglect, build-up of dirt or dust, abuse, misadjustment of customer controls, mains supply problems, thunderstorm activity, infestation by insects or vermin, tampering or repair by unauthorised persons (including unauthorised alterations), exposure to abnormally corrosive conditions or any foreign object or matter having entered the product.
- If warranty service is required you should:
	- Felephone the Customer Care Centre on 1300 662 946
	- Provide a copy of your purchase receipt that shows retailer's identity and date of purchase.
	- Send or bring the product to your Customer Care Centre. Please note that freight to and/or from your Customer Care Centre must be arranged by you.
- The warranties hereby conferred do not extend to any costs associated with the  $\sqrt{2}$ delivery, handling, freighting or transportation of the product or any part thereof or replacement of and do not extend to any damage or loss occurring during, or associated with transit.

THIS WARRANTY CARD AND THE PURCHASE DOCKET (OR SIMILAR PROOF OF PURCHASE) **SHOULD BE RETAINED BY THE CUSTOMER AT ALL TIMES** 

## **TROUBLE SHOOTING HELP LINE** 1300 662 946

**Customer Care Centre** 562 Spencer Street, West Melbourne VICTORIA 3003

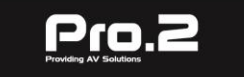

This advice does not limit, override or later your quaranteed rights under the Australian Consumer Law, including remedies for any failure of the Consumer Guarantees, which may include repair or replacement or it a Major Failure (as defined under the Australian Consumer Law) a replacement or refund. These quaranteed rights cannot be varied by Pro.2 or retailers of its products and have no set time limit.

# Pro.2

# **70M HDBaseT Extender Over Single**

**Cat5e/6 cable**

**1080P up to 70M**

**4k @30Hz up to 40m**

# **Model: HDBT70ECO**

**177 OPERATION MANUAL** 

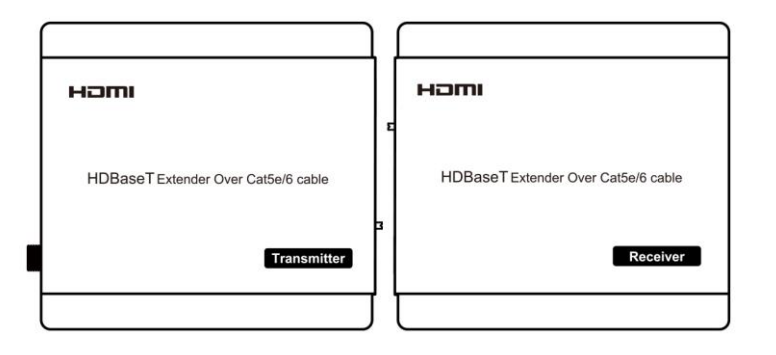

#### Operating Instruction

#### **Dear customer**

Thank you for purchasing this product. For optimum performance and safety, please read these instructions carefully before connecting, operating or adjusting this product. Please keep this manual for future reference.

## **Features**

- ⚫ One pair as a full functional module, no need for setting.
- ⚫ Use single UTP/STP LAN cable (CAT-5E/6) to substitute HDMI cable to achieve long distance transmission.
- ⚫ UTP/STP cable termination follows the standard of IEEE-568B.
- ⚫ Transmission distance reaches up to 70 meters under the video format of 1080P and 4K up to 40 meters.
- POC (RX powered by TX)
- $\bullet$  HDCP2.2/1.4 compliant.
- $\bullet$  Full HD support: 1080p@60Hz@48b/pixels, 3D and  $4Kx2K$
- With LED indicators to show the power status.
- With ESD protection inside.
- Mounting ears supplied.
- ⚫ Transfer Bidirectional Infrared control signal together with HDMI signal.
- ⚫ Phoenix RS232 Port for firmware update or RS232 control signal transmission.

## **Package Contents**

- ① Main unit .
- ② Operating instructions.
- ③ 12VDC power supply.(only for TX, RX can be powered from TX)
- ④ 2xIR TX unit. (IR emitter cable, 1 pcs for TX, 1 pcs for RX)
- ⑤ 2xIR RX unit. (IR receiver cable, 1 pcs for TX, 1pcs or for RX)
- ⑥ 2 Phoenix plugs for RS232 cable termination

## **NOTE:** PART NUMBER (Abbreviation as P/N)

## **Connections and Operations**

- 1) Connect the HDMI input source (such as HD-DVD, PS3, STB etc.) to TX.
- 2) Connect a CAT-5E/6E cable from UTP output of TX to UTP input of RX.
- 3) Connect the HDMI sink(such as HD-LCD、HD-DLP) to RX.
- 4) Connect the IR TX UNIT into IR-Out port of the Transmitter; Connect the IR RX UNIT into IR-In port of the Receiver.
- 5) Connect the IR RX UNIT into IR-In port of the Transmitter; Connect the IR TX UNIT into IR-Out port of the Receiver.
- 6) Phoenix RS232 Port can be set for firmware update or RS232 control signal transmission (Default set for RS232).

**Attention:** Please insert and extract cables gently.

## **Typical Application**

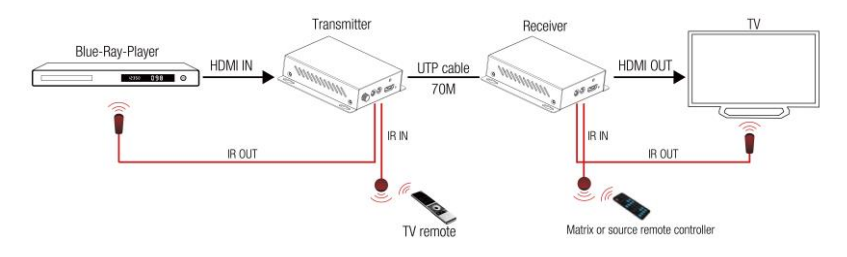

## **Maintenance**

Clean this unit with a soft, dry cloth. Never use alcohol, paint thinner of benzine to clean this unit.

## **2. RX (Receiver)**

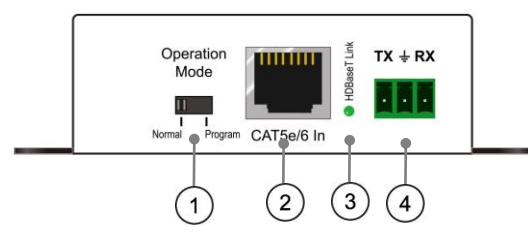

- ① The switch is for bypassing RS232 signal or for firmware updating.
- $(2)$  Cat5e/6 In.
- ③ HDBaseT Link indicator.
- ④ RS232 Input.

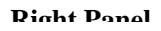

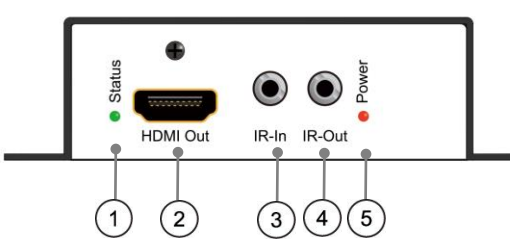

- ① Indicator of HDMI Output.
- ② HDMI output port.
- ③ Connect IR RX cable to IR-In port.
- ④ Connect IR TX cable to IR-Out port.
- ⑤ Indicator of power Input.

## **Setting instruction**

1. The switch is for bypassing RS232 signal or for firmware updating.

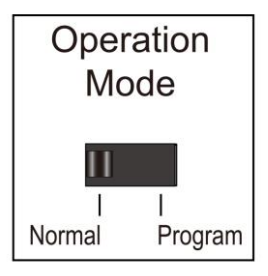

2. According to the silk prints nearby ("Program" for firmware update, "Normal" for RS232 transmission), change the switcher positions to set RS232 port's function.

## **Update instruction**

- ① The user should receive a Firmware burn package, containing all software needed for burning and updating the Firmware on the EEPROM.
- ② Connect an RS232 cable from RS232 port of unit to PC.
- ③ Power the unit.
- $\overline{4}$  Extract the zipped file from the burn package to a directory (e.g. C:\dir\_name).
- ⑤ Browse to the directory (e.g. C:\dir\_name\) and double click the batch file Update Source. bat (for TX) or Update Sink. bat (for RX).
- ⑥ A short description of the link created between the PC and the board appears on the screen, followed by the burn progress percentage report.
- ⑦ A second stage of verifying the content of the EEPROM follows, also with a progress percentage report.

**For RS232 control signal transmission, just connect two RS232 cables to both RS232 ports of TX and RX, they work like an RS232 extension cable.**

## Operating Instruction

## **Specifications**

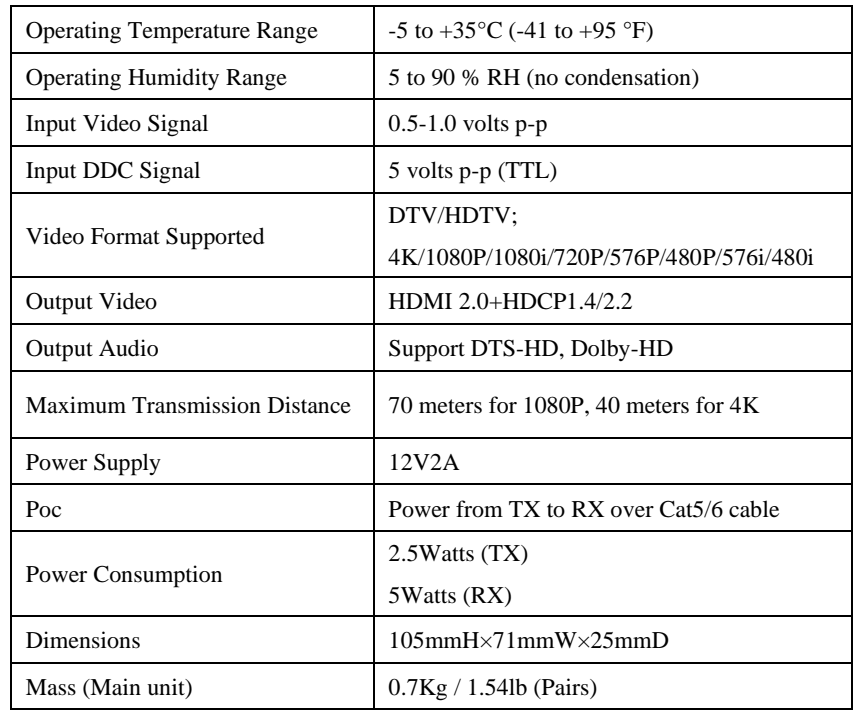

**NOTE**: Specifications are subject to change without notice. Mass and dimensions are approximate.

## **Panel Descriptions**

## **1. TX (Transmitter)**

**Left Panel**

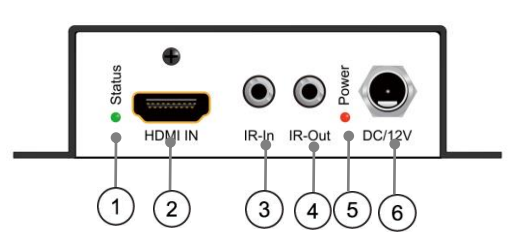

- ① Indicator of HDMI Input.
- ② HDMI input port.
- ③ Connect IR RX cable to IR-In port.
- ④ Connect IR TX cable to IR-Out port.
- ⑤ Indicator of power Input.
- ⑥ DC power input.

## **Right Panel**

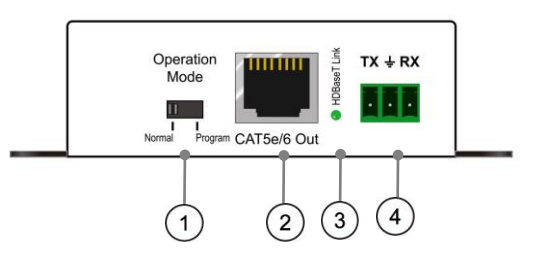

- ① The switch is for bypassing RS232 signal or for firmware updating.
- ② Cat5e/6 Out.
- ③ HDBaseT Link indicator.
- ④ RS232 Output.